お得意様各位

令 和 5 年 1 月 5 日

株式会社 タテムラ システムサービス課 福 生 市 牛 浜 1 0 4

### Windows版 法定調書電子申請、源泉電子申請、給与支払報告書電子申告 プログラムのネット更新について

拝啓 時下ますますご清栄のこととお慶び申し上げます。平素は格別のお取引を賜り誠にあり がとうございます。

Win電子申請、申告対応の各プログラムが完成しましたのでお知らせいたします。

<国 税> 法定電子申請プログラム、源泉電子申請プログラム

今回の更新はe-Taxソフト令和5年1月4日のバージョンアップ対応版です。 ※1月4日以降、e-Taxソフトを必ず一度開いて更新を行ってください。

<地方税> 給与支払報告書電子申告プログラム

- ・新規ご購入のお客様 ・・・ 同封のCD-Rにてインストールを行ってください。
- ・プログラムを既にお持ちのお客様 ・・・ ネット更新を行ってください。

ネット更新は、令和5年1月5日(木) 10:00より可能です

更新内容、更新方法につきましては同封の資料をご覧頂きますようお願い申し上げます。

今後とも倍旧のお引き立ての程、宜しくお願い申し上げます。

敬具

送付資料目次

※ご注文又は改正保守のご契約にもとづき、以下の内容を同封しております。

送付プログラム

- ・ <更新版> 法定電子申請・源泉電子申請・給与支払報告書電子申告プログラム プログラムの送付はございません。ネット更新をお願い致します。
- ・ <新規版> 法定電子申請・源泉電子申請・給与支払報告書電子申告プログラム CD-R 各1枚

#### 取扱説明書

https://www.ss.tatemura.com/ より確認できます。

※ご注文を頂いたお客様(有料)へはご注文冊数を同封しております。 ※プログラムを新規ご購入のお客様は、1冊同封しております。

案内資料

- ・ Windows版プログラム ネット更新作業手順 ・・・・・・・・・・・・・1~9
- ・ 法定電子・源泉電子・給与支払報告書電子申告プログラム 更新内容 ・・9~10

- 送付内容のお問い合わせ先 —

送付内容に関するお問い合わせにつきましては、サービス課までご連絡くださいます ようお願いします。 尚、保守にご加入のお客様はフリーダイヤルをご利用ください。

TEL  $042-553-5311$  (AM10:00-12:00 PM1:00~3:30)

FAX 042-553-9901

## Windows版プログラム ネット更新作業手順 23.01 とのようには 23.01 とのある 23.01 とのおおし

法定調書電子申請、源泉電子申請、給与支払報告書電子申告プログラム更新版のネット更新 方法です。

更新前の確認事項

● 現在ご利用のプログラムバージョンを確認してください。 各プログラムを呼び出して、タイトルバーで確認します。

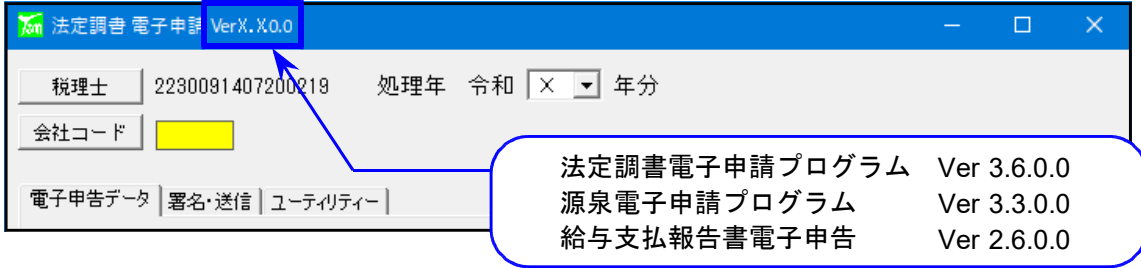

※各プログラムがコンピュータにインストールされていない場合は『新規版』が必要です。

● インストールを行う際は、全てのプログラムを終了してください。終了せずにインストールを 行うとプログラムが正常に動作しないことがあります。(データ破損の可能性もあります)

更新プログラムのダウンロード&更新作業手順

下記に沿って各端末機でインストール作業を行ってください。 ※「https://programs.tatemura.com/」に直接アクセスする場合は5.からの作業になります。

1. タテムラのホームページを開き、「サービス・サポート」をクリックします。

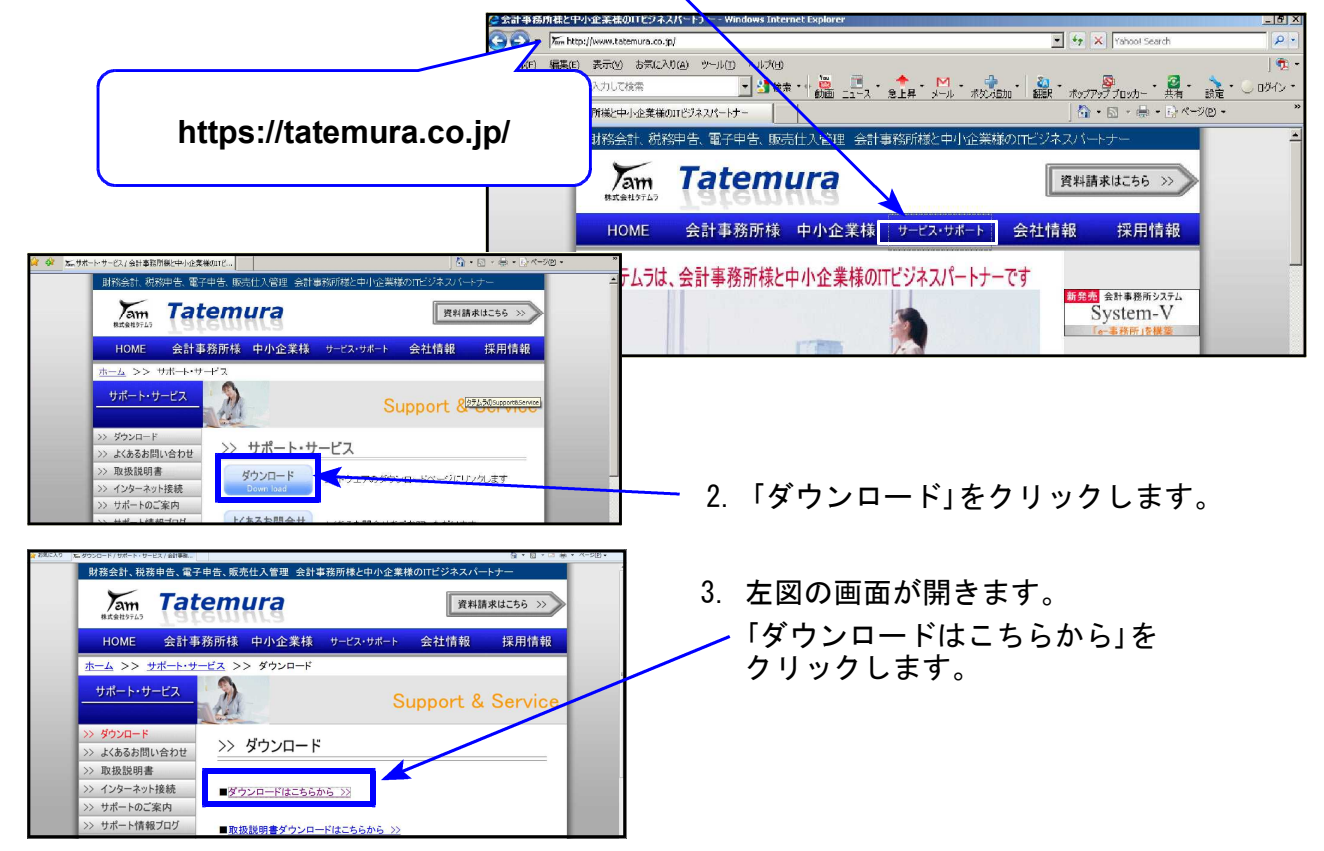

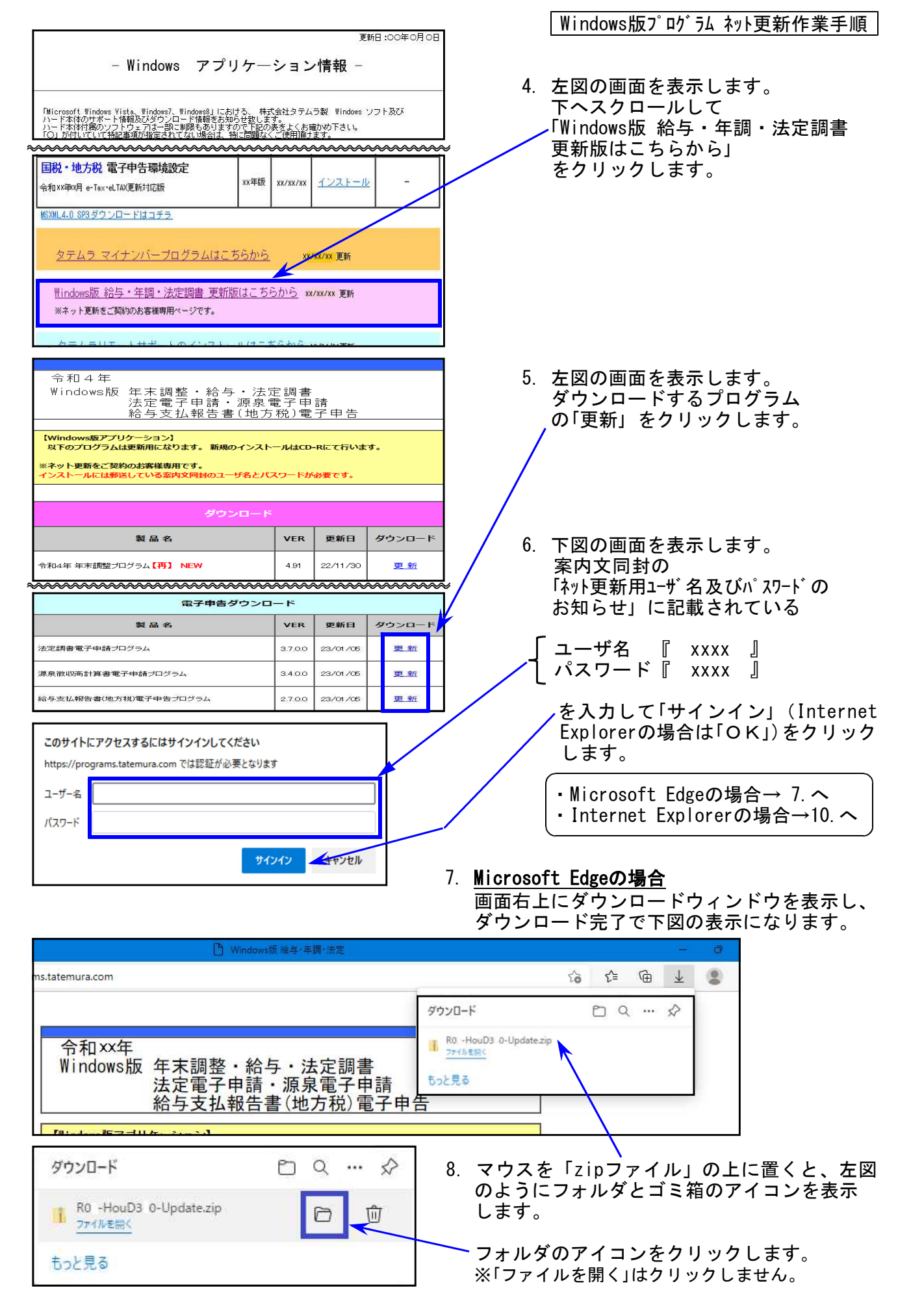

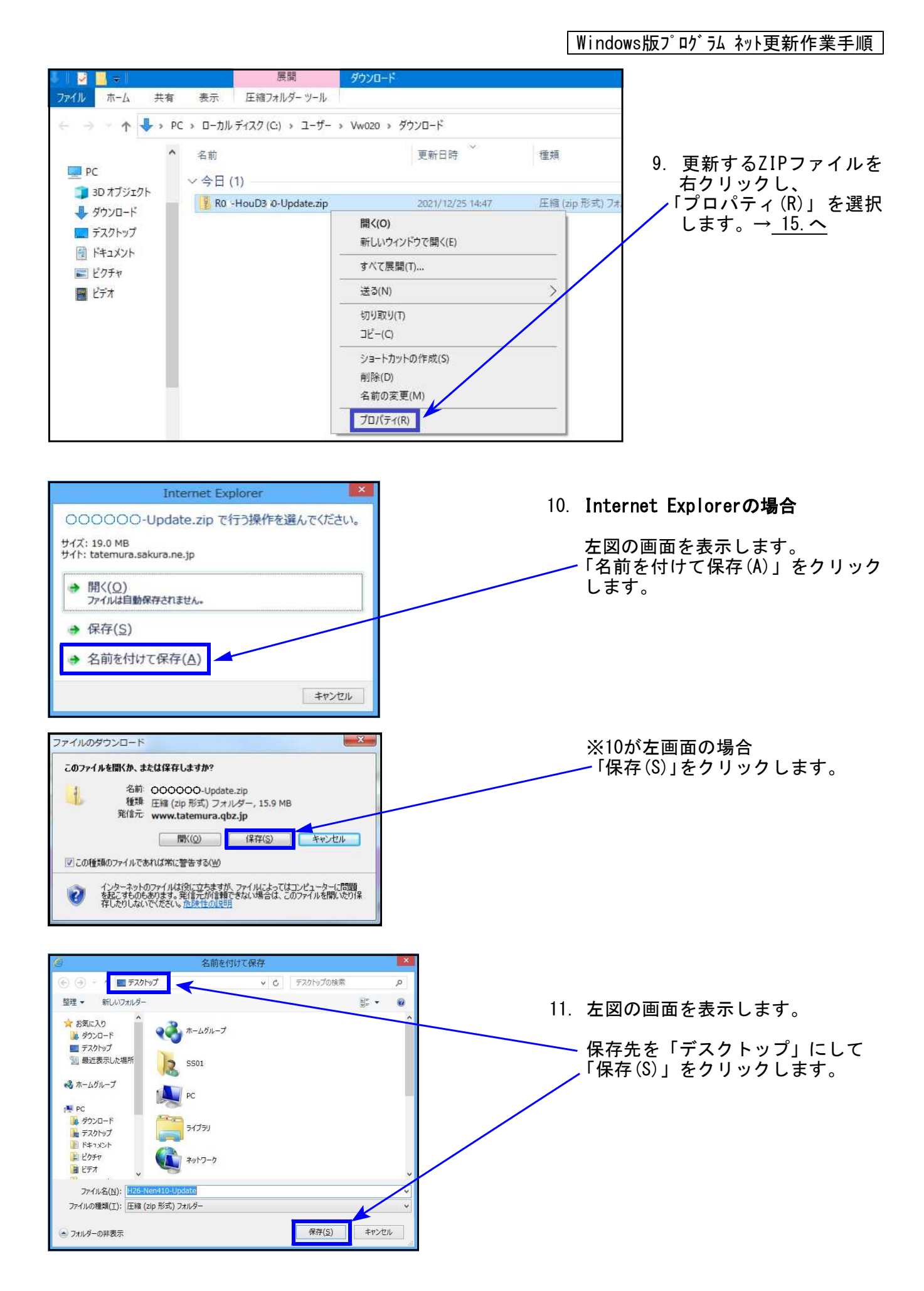

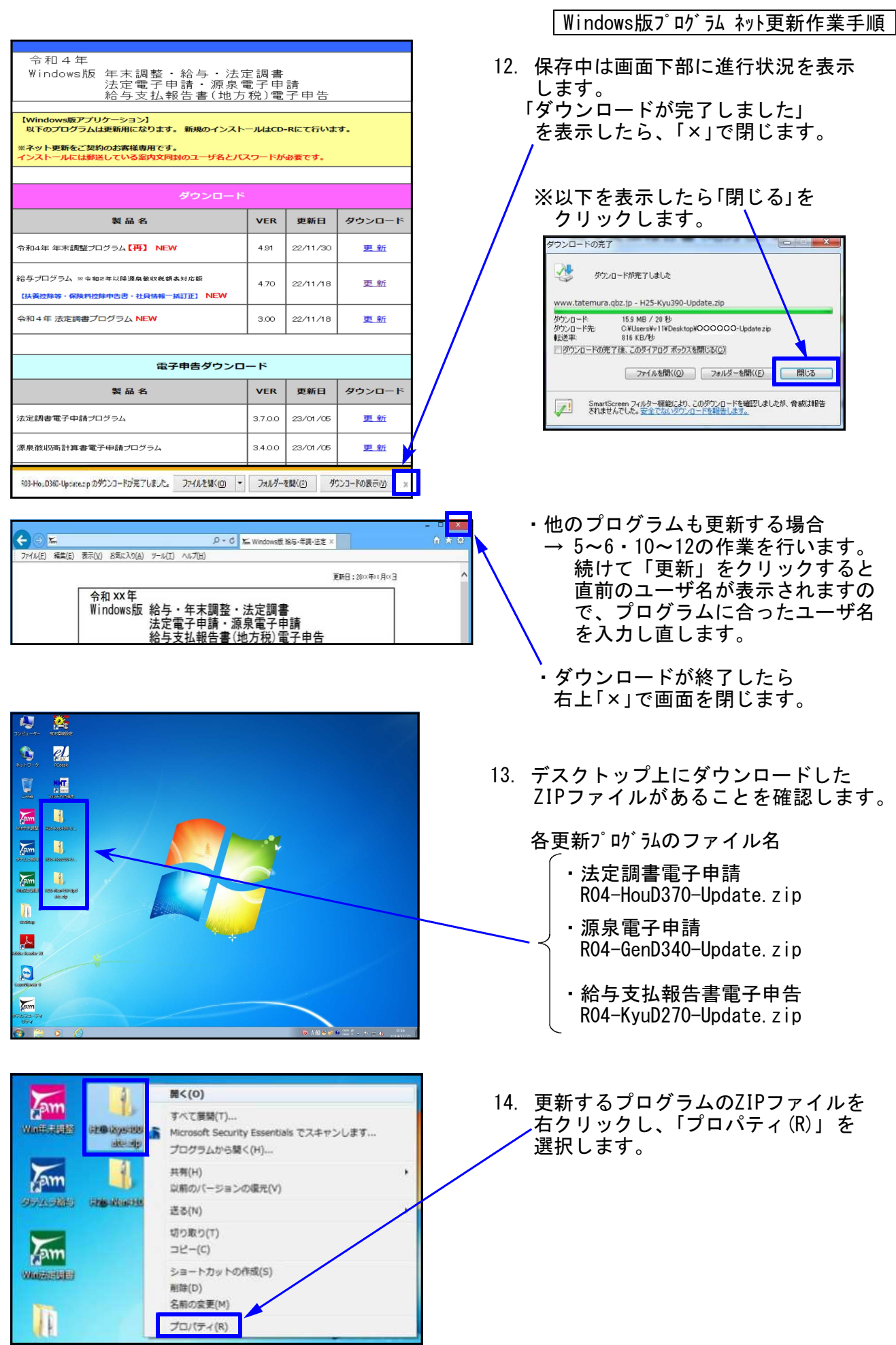

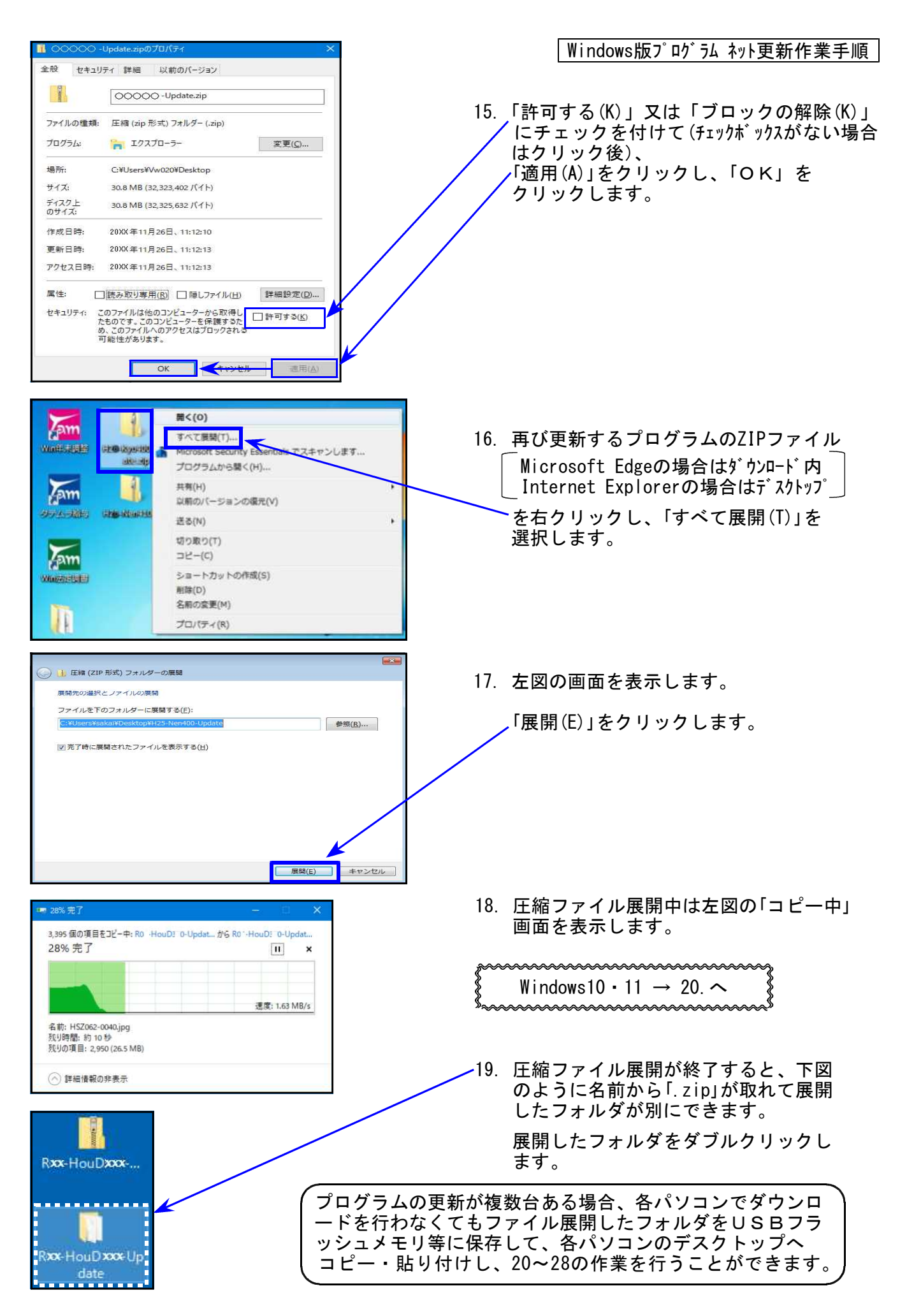

20. 下図の画面を表示します。プログラムのインストールを実行します。

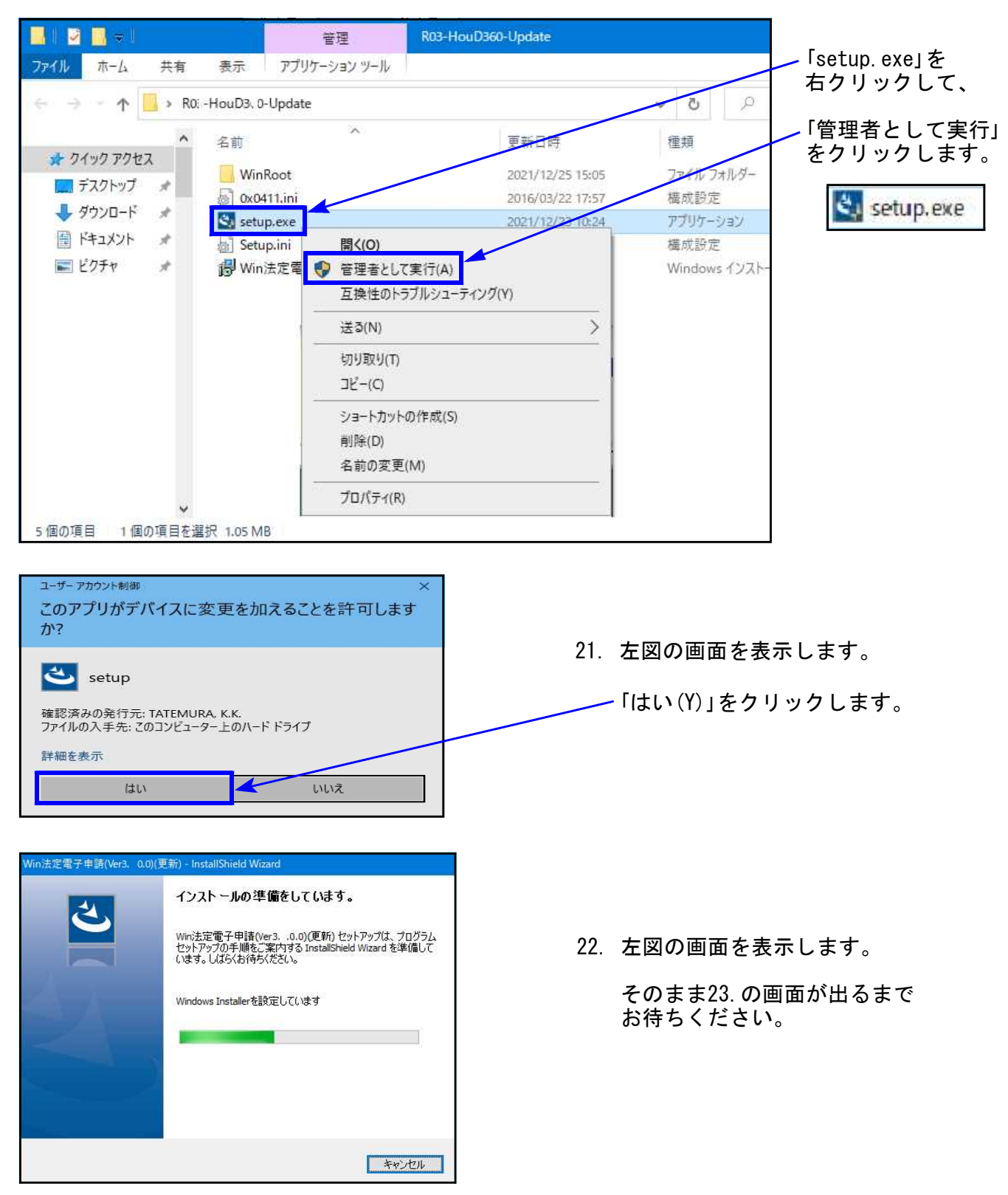

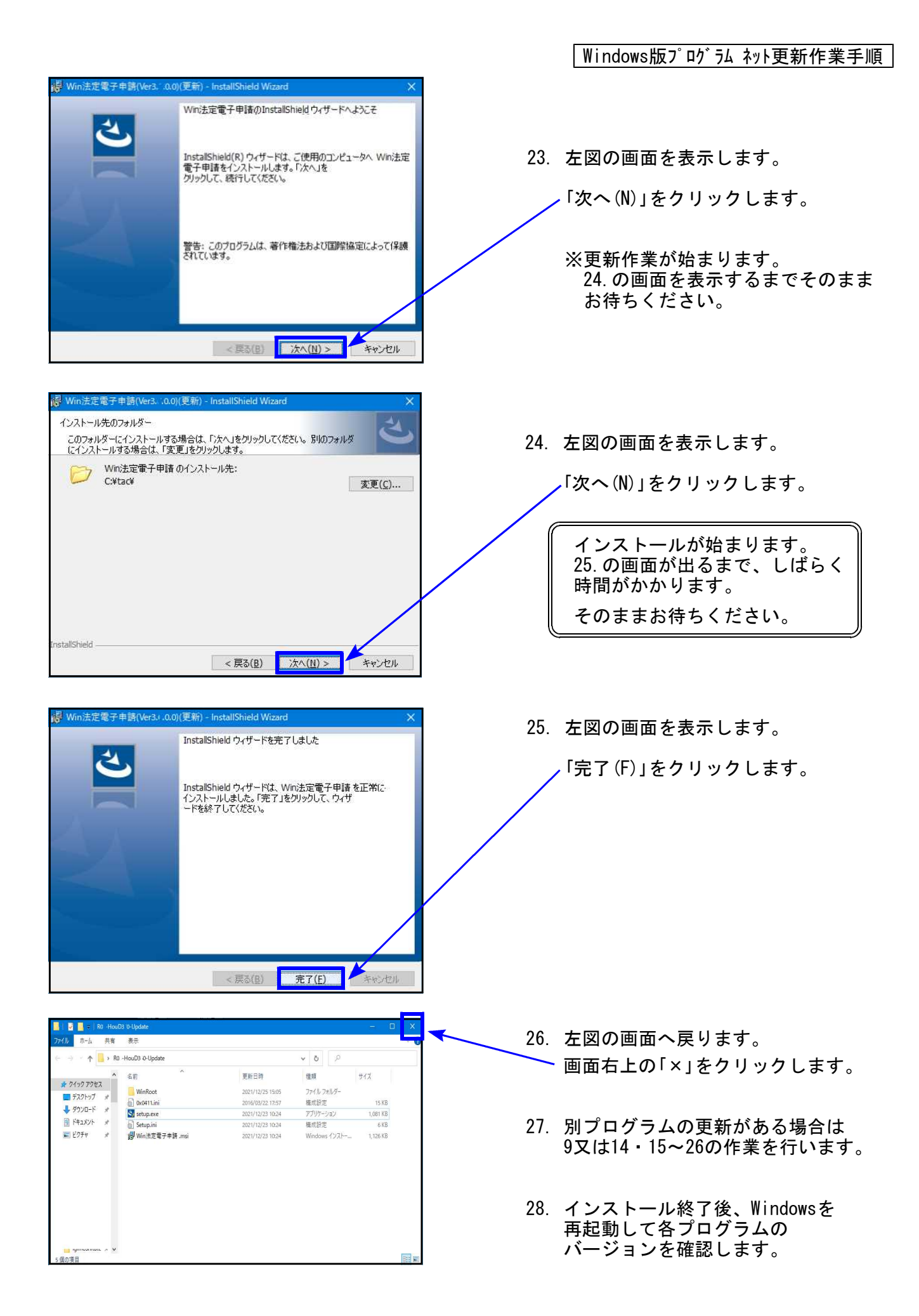

Windows版プログラム ネット更新作業手順

以上でネット更新作業は終了です。

圧縮 (zip 形式) フォ

ファイル フォルダー

### 各プログラムのバージョン確認

インストール終了後、Windowsを再起動してプログラムのバージョンを確認します。 ※以下、画面は法定調書電子申請プログラムの確認例です。

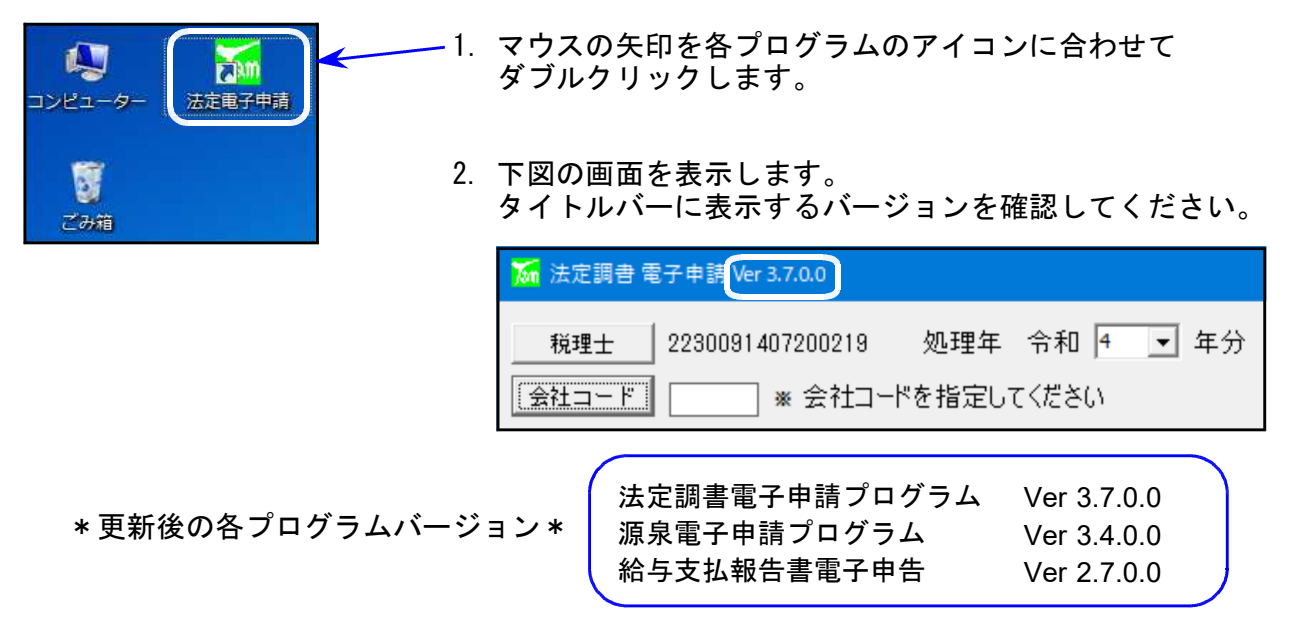

3. バージョンが正しく更新されていることを確認したら、

■ ダウンロード

ゴ デスクトップ

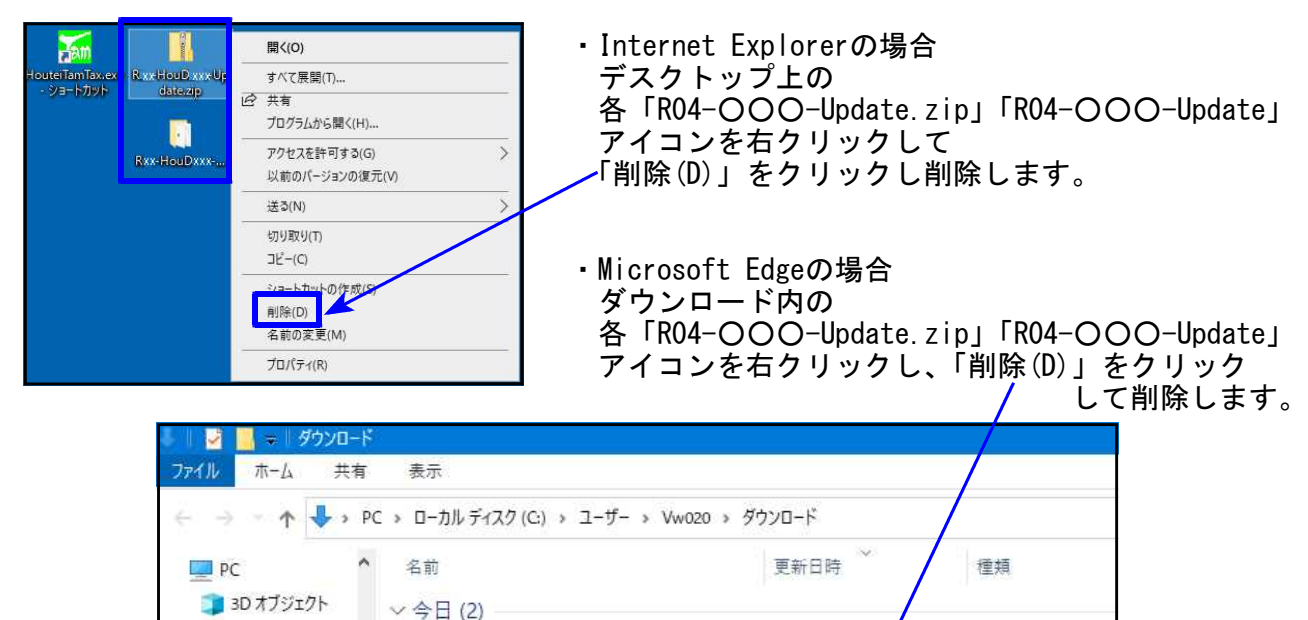

2021/12/25 14:

2021/12/25

 $B(0)$ 新しいウィンドウで開く(E すべて展開(T) ... 送5(N) 切り取り(T)  $JL^2-(C)$ ショートカック作成(S) | 削除(D) 名前の変更(M) プロパティ(R)

R0 -HouD3 0-Update.zip

RO. - HouD3 0-Update

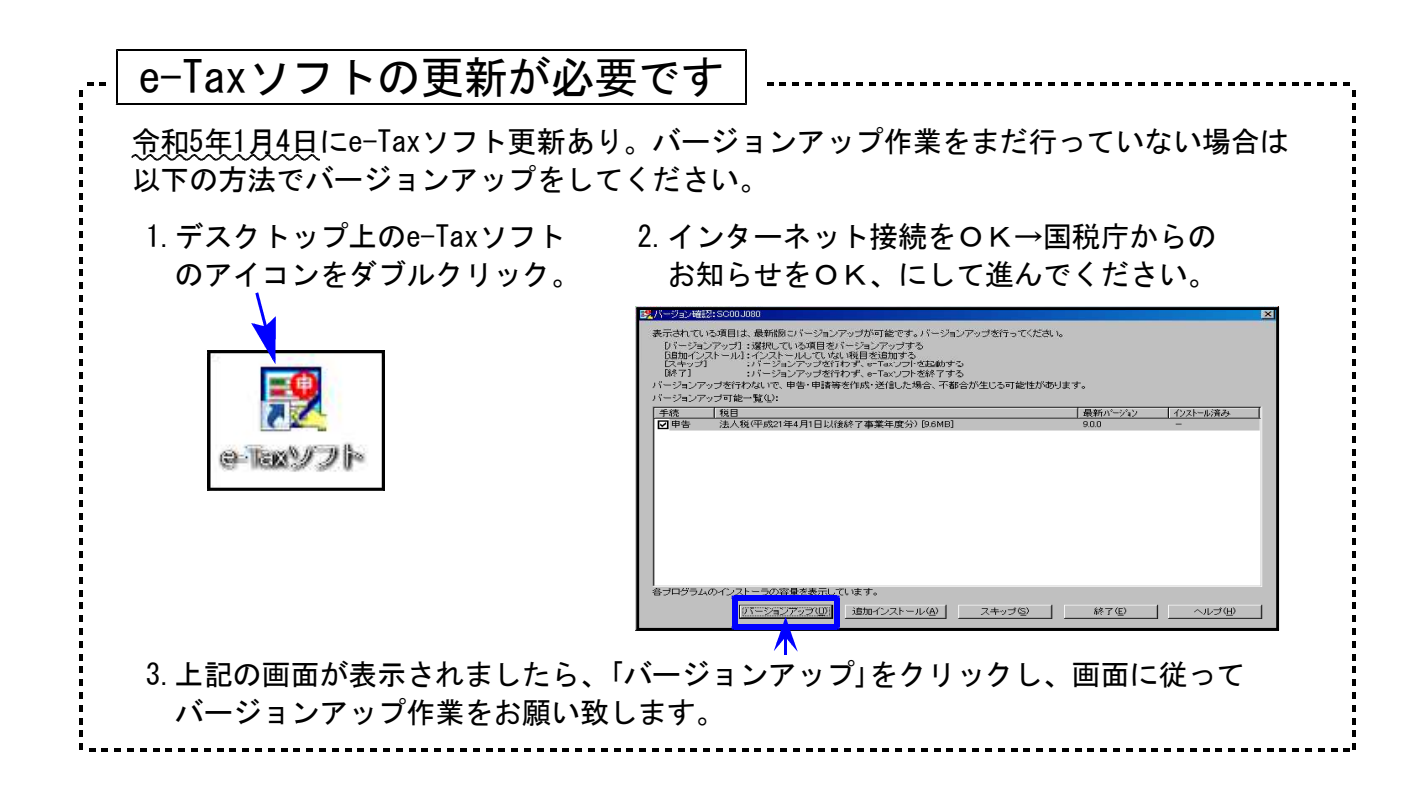

## 法定雷子申請プログラム 更新内容 (国電) 23.01 23.01

- **令和5年1月4日のe-Tax更新に対応しました。** 今回の法定電子申請プログラム更新、及び令和5年1月4日以降e-Taxの更新作業も行った うえで変換・送信を行ってください。
- 給与所得の源泉徴収票 (変換追加)
	- ・摘要・・・前職情報の「前職退職年月日」を変換するよう機能追加しました。
	- ・住宅借入金特別控除区分・・・「(特特特)」3つの区分が追加となりました。

※令和5年以後の源泉徴収票のご注意※ 扶養親族の令和5年以後の非居住者改正については未対応です。

源泉電子申請プログラム 更新内容 (国電) 23.01 とのころには 23.01

**● 令和5年1月4日のe-Tax更新に対応しました。** 

今回の源泉電子申請プログラム更新、及び令和5年1月4日以降e-Taxの更新作業も行った うえで変換・送信を行ってください。

# 給与支払報告書電子申告プログラム 更新内容 (地電) 23.01

- eLTAXの更新に対応しました。 住宅借入金特別控除区分・・・「(特特特)」3つの区分が追加となりました。
- 地方税様式には「異動後の会社で年末調整を実施する場合」の欄があることから、 前職情報を摘要欄ではなく当該欄へ変換するよう機能更新しました。

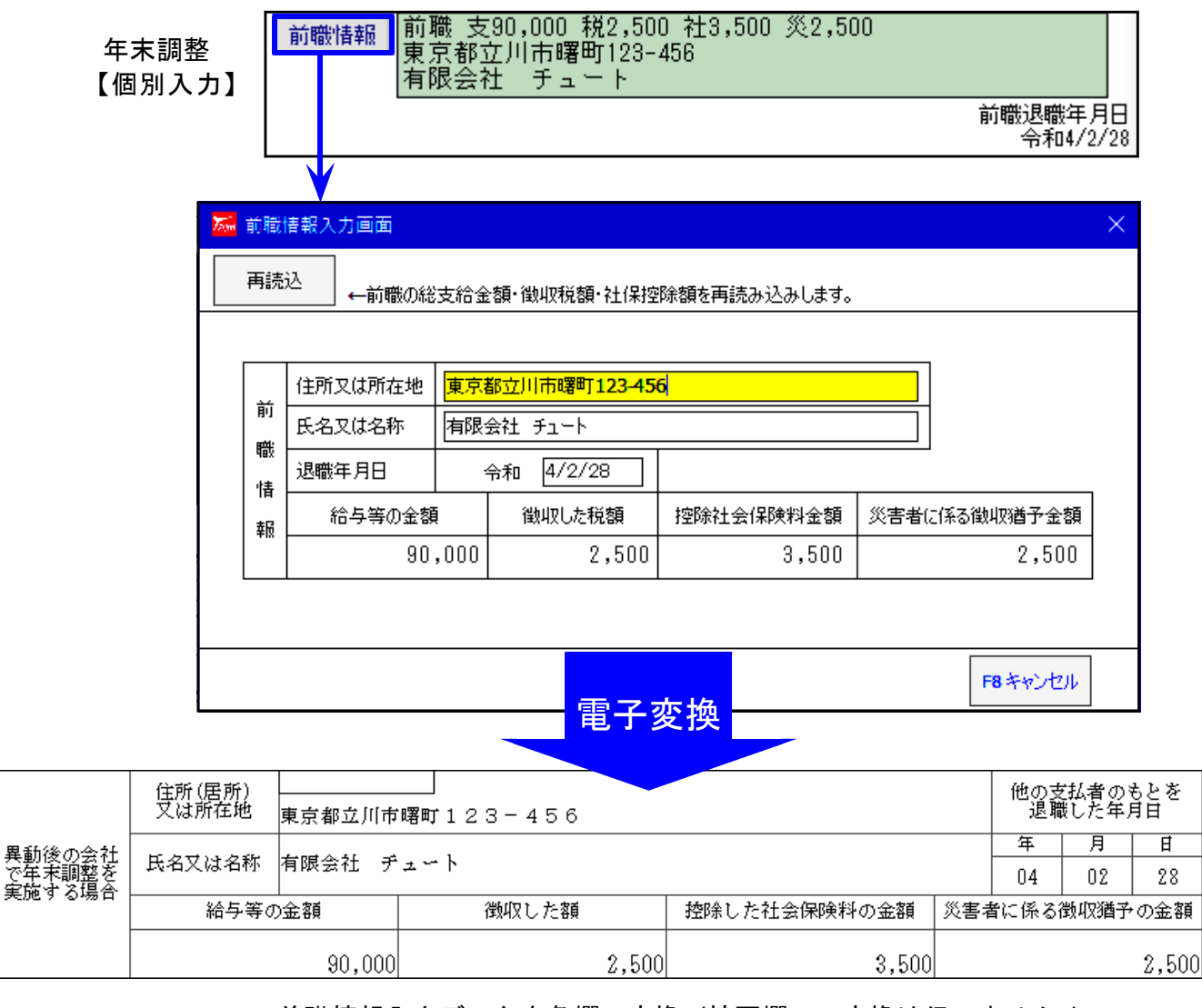

前職情報入力データを各欄へ変換(摘要欄への変換は行いません。)

※給与支払期間が令和5年以後のデータについては変換・送信未対応です※